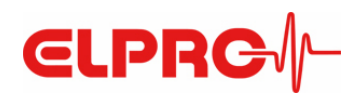

# **ECOLOG-NET LH2**

### **Operation Manual**

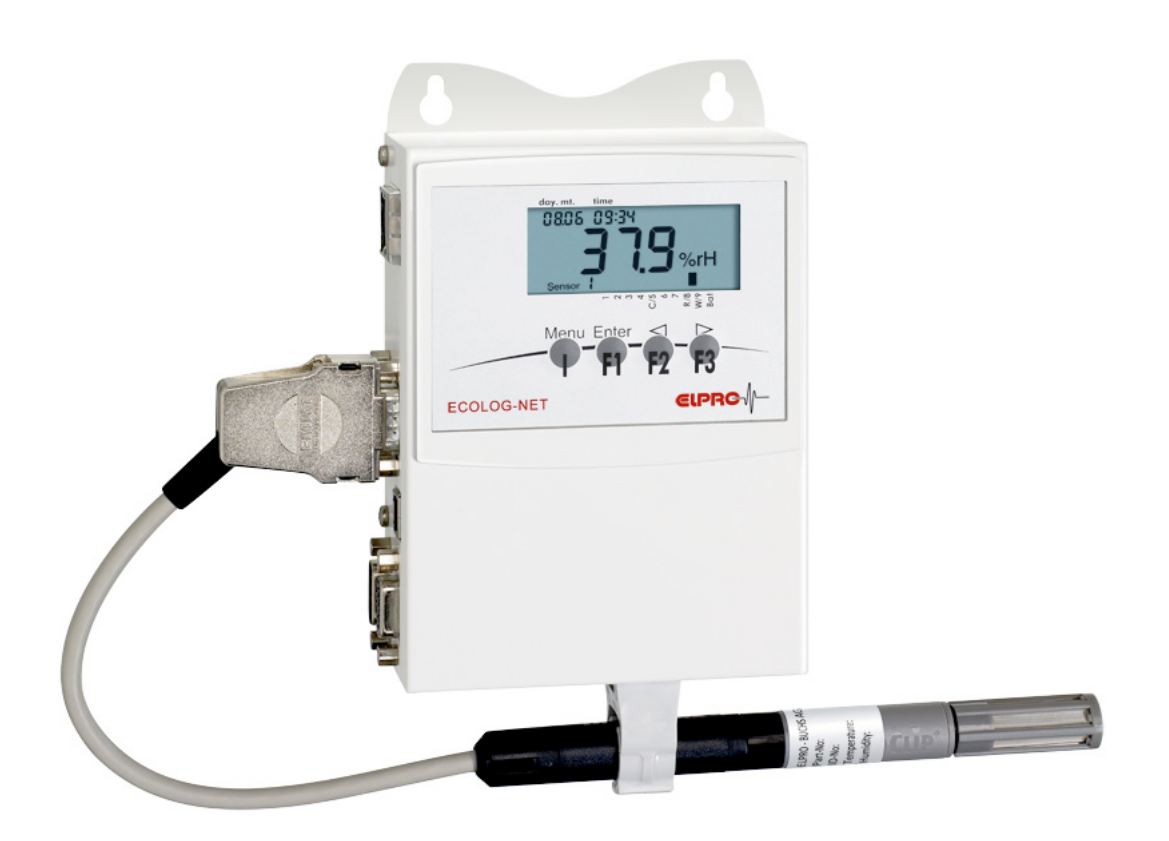

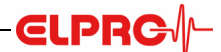

#### **ELPRO-BUCHS AG**

#### **Warranty conditions and liability disclaimer**

- ELPRO-BUCHS AG does not accept any liability for direct, indirect, special, incidentally occurring, randomly occurring or subsequent damage or losses Liability<br>including lost profit or data resulting from the use of their
- ELPRO-BUCHS AG does not bear any responsibility for the installation of the software products.
- ELPRO-BUCHS AG does not provide any guarantees, either explicit or implicit, regarding the usability or suitability of their products for a specific purpose.
- In the interest of our customers we reserve the right to make changes and discontinue the product on the basis of technical advancement. For this reason the functionality, diagrams, descriptions and scope of supply can be modified without prior notification!
- As individual countries or states do not permit the concept of an implicit warranty or a liability disclaimer for incidental or subsequent damage, the restric-<br>tions and disclaimers may not apply to all customers. If one o
- ELPRO-BUCHS AG does not accept any liability for transport damage.
- In general the statutory regulations of Switzerland apply.
- The guarantee obligations of ELPRO-BUCHS AG are limited to reworking, reimbursement of the purchasing price, repair free of charge or the replace- Guarantee<br>The Durid of a faulty product that is returned within the guarant
- There is no obligation to provide on-site customer support by an employee of ELPRO-BUCHS AG.
- The guarantee is only applicable to the original purchaser or end user and customer of an approved reseller of ELPRO-BUCHS AG. - Resellers approved by ELPRO-BUCHS AG are not authorized to enter into any extended or different guarantee obligations in the name of ELPRO-
- BUCHS AG
- ELPRO-BUCHS AG provides a guarantee of 24 months on the following new products:
	- Data logger
	- **Brackets**
	- Accessories excluding probes and third-party products
- This guarantee is valid for material faults or production faults.
- ELPRO-BUCHS AG provides a guarantee of 6 months for the following products and services:
	- All servicing and repair work
	- Temperature probe
	- Humidity probe
- ELPRO-BUCHS AG provides a 90 day guarantee that the medium on which the software product is supplied is free from material and processing faults<br>under normal conditions. All main items of the software product comply with t
- The guarantee does not apply to consumables, disposable batteries or any other product that ELPRO-BUCHS AG deems to be:
	- misused
	- modified
	- replaced by an incorrect product
	- damaged as the result of an accident or operational or handling conditions that do not comply with the specifications.
- Wear, cable breakage and corrosion are not covered by the guarantee.
- For third-party products ELPRO-BUCHS AG provides the maximum guarantee period of the manufacturer.
- ELPRO-BUCHS AG only provides a guarantee and customer support for discontinued products for a limited period.
- Repair work covered by the guarantee is solely carried out at the works (ELPRO-BUCHS AG) or by an agent approved by the works.
- ELPRO-BUCHS AG does not offer any guarantee for the standard or SCS calibration of the data loggers and probes. The stated data correspond to the situation during the calibration pro
- The software products of ELPRO-BUCHS AG are subject to internal quality requirements and are validated regularly at the works. In the event of Software<br>program errors, circumvention of the error is regarded as constituting
- Software manuals do not contain either instructions on basic operation of a computer or the basic functions of the Windows® operating system. For information on the operation of the computer or the operating system please refer to the applicable computer manuals.
- ELPRO-BUCHS AG applies the highest quality standards during production of the data loggers and their accessories as well as a certified quality management system in compliance with ISO 9001.
- For information on operation of the data loggers and their accessories please refer to the respective product documentation.
- During the installation of data loggers, probes and accessories, compliance with the locally valid installation regulations is mandatory.
- When used in potentially explosive atmospheres, the zone category and the application and safety instructions of ELPRO-BUCHS AG must be complied with.
- In the event of a guarantee claim, customers receive a repair cost estimate from ELPRO-BUCHS AG to obtain the corresponding consent before starting work.
- The customer will bear the transport costs incurred for any repairs carried out by ELPRO-BUCHS AG. The DAP (value added tax) is borne by ELPRO-BUCHS AG
- ELPRO-BUCHS AG reserves the right to invoice the customer for costs incurred for repair/part replacement.
- After repair work the product is returned to the purchaser, who will be charged with the return shipping costs (FOB shipping point).

*Trademarks* All stated company and product names and their trademarks are the protected property of the respective owner.

*Data loggers, sensors and accessories*

# $CLPRG \Vdash$

# **Table of Contents**

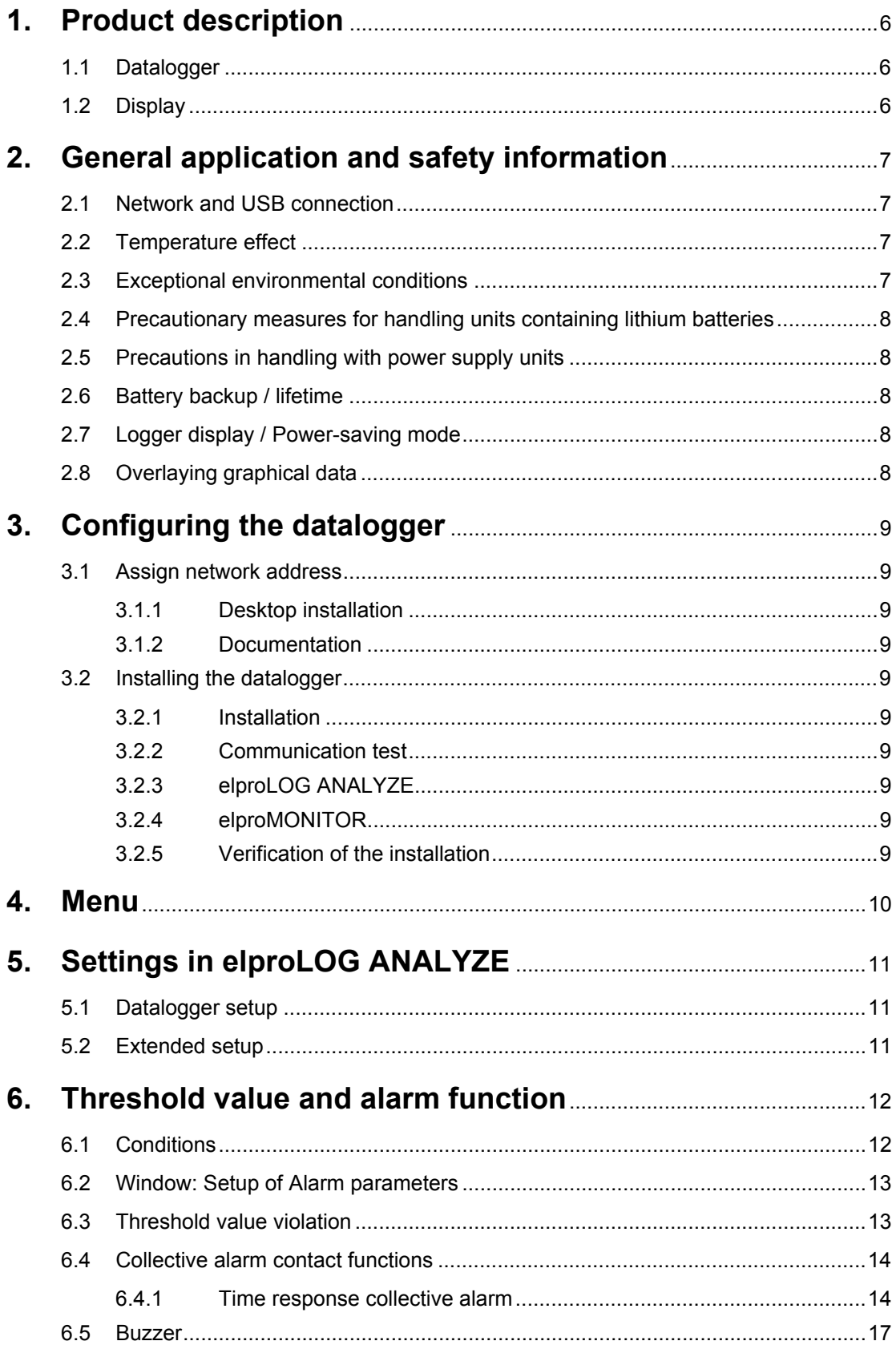

# $CLPRG$

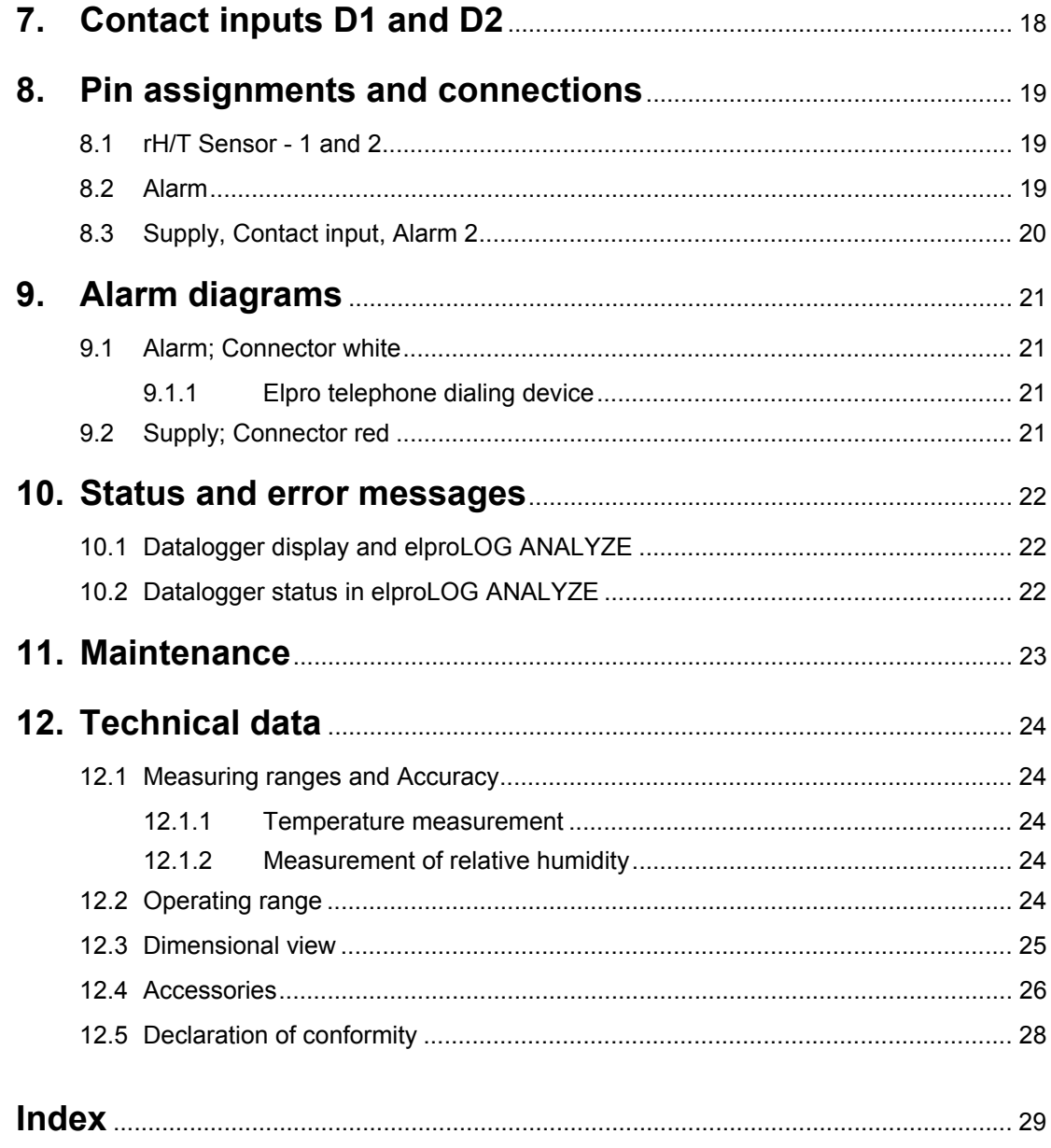

### **CLPRG**

# **Symbols and description codes used**

#### **Symbols**

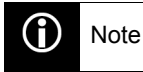

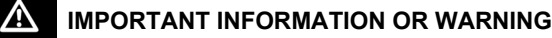

Reference to related chapter or document

#### **Software**

For a detailed description, see the corresponding operating instructions or the software help files.

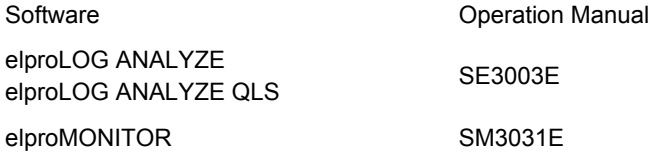

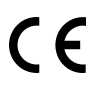

- This product is subject to CE marking.

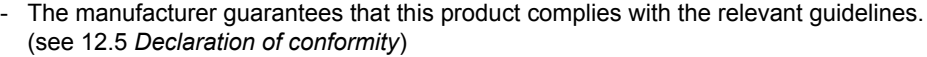

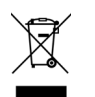

- This product must be disposed of in accordance with WEEE (Waste electrical and electronic equipment, 2002/96/EC)!

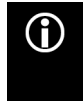

In the interest of our customers, we reserve the right to make changes due to ongoing technical development. As a result, images, descriptions and scope of delivery are not binding! The release of this document is available on the printed and archived original only. This manual is valid beginning with firmware version 8.14 elproLOG ANALYZE 3.31

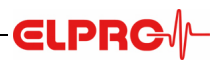

# <span id="page-5-0"></span>**1. Product description**

*2 rH/T sensors -40°C ... 70°C 0% ... 100%rH 64,000 measured values*

The ECOLOG-NET LH2 Dataloggers are network compatible 4-channel datalogger for recording 64,000 measured values. Temperatures and relative humidity are recorded. The data are loaded to the PC via local network. The datalogger provides the highest level of data security because an internal battery backup allows data recording even in the event of a power outage or network disruption There are various alarm features provided by the local alarm contacts and the network functions.

### <span id="page-5-1"></span>**1.1 Datalogger**

*Connections Membrane keypad*

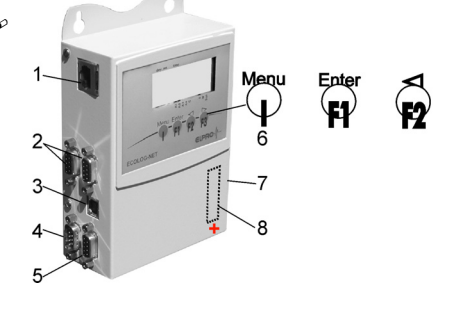

The ECOLOG-NET LH2 has numerous electrical connections available on the left-side of the housing and on the front a display, and a membrane keyboard.

*1.Network connection*

*2.Connection for 2 sensors: -40°C ... 70°C, 0% ... 100%rH 3.USB connection*

*4.Power supply, contact inputs and alarm output*

*5.Alarm output*

*6.Membrane keypad with 4 buttons*

*7.Type label with ID number and IP address*

*8.Battery*

### <span id="page-5-2"></span>**1.2 Display**

*Large LCD display for measured values, units and conditions*

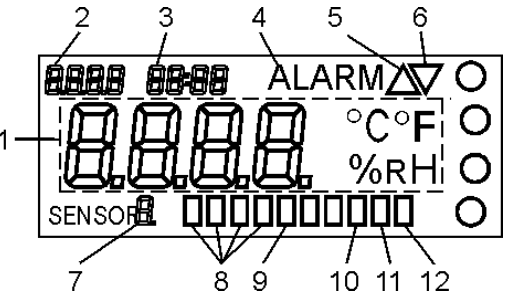

*1.Measured value with display units*

*2.Date*

*3.Time*

*4.Alarm*

*5.Measured value is above upper threshold value*

*6.Measured value is below lower threshold value*

*7.Sensor number*

*8.Alarm flag for sensor 1...4*

*9.Communication*

*10.Normal operation + Wait = StOP*

*11.Wait = Strt*

 *[10.1 Datalogger display and elproLOG ANALYZE](#page-21-1)*

*12.Battery low*

2.6 *[Battery backup / lifetime](#page-7-2)*

# <span id="page-6-0"></span>**2. General application and safety information**

#### <span id="page-6-1"></span>**2.1 Network and USB connection**

The ECOLOG-NET family of dataloggers is fitted with a 10/100 Base T network connection point. The datalogger functions and network can be configured using this connection.

In addition, the datalogger is equipped with a USB connection. This connection can be used for datalogger configuration and data download if no network connection is available; however, it is not possible to define network parameters using this connection. In the event that both connections are busy, no data exchange is possible via the LAN.

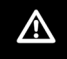

**CLPRG** 

#### **DURING COMMUNICATION WITH THE ELPROLOG ANALYZE OR ELPROMONITOR SOFT-WARE ECOLOG-NET LH2 ARE NOT ABLE TO LOG MEASUREMENT VALUES.**

3.1 *[Assign network address](#page-8-1) LAN*

In order to obtain an optimal USB connection, the following operational sequence should be followed: *USB*

- 1. Connect the power supply to the datalogger and turn on the PC
- 2. Once both devices are ready for use, connect the USB cable
- 3. The Windows driver for the USB connection being used must be installed. If the appropriate driver is missing, it can be installed using the elproLOG ANALYZE software CD.
- 4. elproLOG ANALYZE: Options Com Port... RS232 & 57600 (Hotseries 4) and select appropriate COM-port.

### <span id="page-6-2"></span>**2.2 Temperature effect**

- For the range of application  $\epsilon_1$ 12.1 *Measuring ranges and Accuracy*.
- It can't be guaranteed that the l[oggers will function properly if the data](#page-23-1)logger is exposed to temperatures which exceed the specified threshold range. Experience has shown that the battery freezes at approx. -50°C, that it is no longer possible to perform measurements, and that the timer tracking function can be temporarily interrupted. Once it has been returned to room temperature, the logger must be reprogrammed before it can be used again.
- At temperatures below  $20^{\circ}$ C, the display is not easily readable; however, longterm use is not affected.
- For longterm use above 40°C, lithium battery passivation can lead to temporary reading problems (self-discharge protection), which can be resolved with repeated utilization.
- At temperatures above 45°C, battery self-discharging increases. With long term use above 45°C, the battery lifetime can be reduced by about 1/3.
- Exposure to temperatures above 55°C can result in permanent discoloration of the display.
- There is danger of a gas explosion if the lithium battery is heated to temperatures exceeding 100°C.

### <span id="page-6-3"></span>**2.3 Exceptional environmental conditions**

Pay attention to the following when dataloggers are used under special environmental conditions:

- IR radiation (heat) and superheated steam can damage the surface coating of the casing
- There is a risk that the battery may explode if the logger is used under microwave radiation

**BEFORE THE INITIAL START-UP THE DATALOGGER MUST BE AT ROOM TEMPERA-TURE! NOTES TO THE POWER SUPPLY UNIT 8.3** *[SUPPLY, CONTACT INPUT, ALARM 2](#page-19-0)*

*Initial startup* 

#### <span id="page-7-0"></span>**2.4 Precautionary measures for handling units containing lithium batteries**

- *Lithium batteries* - Do not short-circuit and charge batteries: Explosion hazard
	- Do not throw units which contain batteries into fire: Explosion hazard
	- Do not subject batteries to mechanical stress and do not dismantle them as leaking battery fluid is highly corrosive and lithium can generate severe heat or can ignite a fire if it comes into contact with moisture.
	- Do not heat battery operated units to temperatures exceeding 100°C: Explosion hazard
	- Avoid excessive impact
	- Follow the manufacturer specifications for storing batteries
	- Return batteries to the supplier for correct waste disposal

#### <span id="page-7-1"></span>**2.5 Precautions in handling with power supply units**

*Power supply unit*  $\sim$  Follow the safety and application instructions of the power supply unit.

### <span id="page-7-2"></span>**2.6 Battery backup / lifetime**

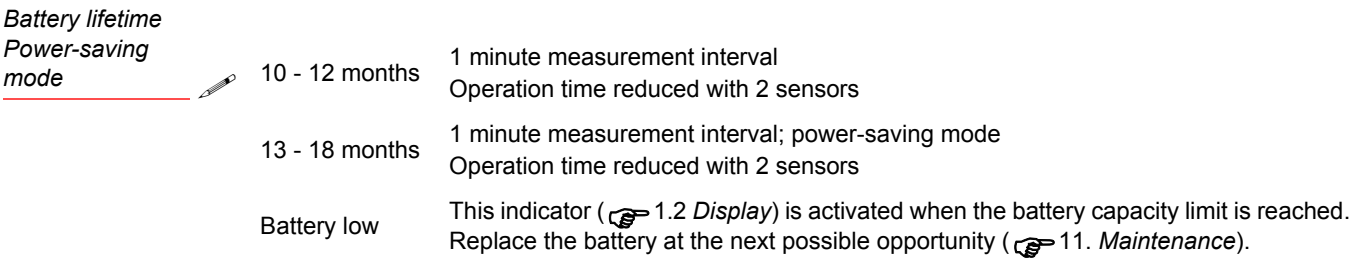

#### <span id="page-7-3"></span>**2.7 Logger display / Power-saving mode**

The datenlogger ECOLOG-NET has a power-save mode which switches off the display. As a result, measurements are only made during the defined log interval.. A small circle located in the display indicate that the datalogger is functioning and recording correctly.

The display is switched on and off using the elproLOG ANALYZE software - Extended setup - Display mode / power save.

#### <span id="page-7-4"></span>**2.8 Overlaying graphical data**

*Data from multiple dataloggers*

elproLOG ANALYZE Function: Overlaying

This function allows graphs from multiple dataloggers to be ECOLOG-NET LH2displayed simultaneously. To utilize this function, each datalogger must have the same recording interval. 5.1 *[Datalogger setup](#page-10-1)*

# <span id="page-8-0"></span>**3. Configuring the datalogger**

### <span id="page-8-1"></span>**3.1 Assign network address**

**CLPRC** 

For datalogger identification within a network environment, a unique network address is assigned to each datalogger. This address is made up of 3 pieces of information: IP address, subnet mask and default gateway. For the elproLOG ANALYZE and elproMONITOR programs, we recommend the use of a static IP address.

In order to avoid network conflicts, the network administrator must assign the addresses! These 3 pieces of information must be entered manually into each datalogger using the software Digi Device Discovery. For additional installation information see the elproLOG ANALYZE operating instructions, SE3003E, or the online help feature. This manual can be found on the ELPRO homepage at www.elpro.com/Download/Data Sheets/ECOLOG-NET networkable datalogger.

The datalogger requires an external power supply for the operation of the LAN interface. After connection to the power supply, it takes approximately 1 minute until the datalogger responds via the LAN.

#### <span id="page-8-2"></span>**3.1.1 Desktop installation**

The relevant network address is assigned to the datalogger during this workstep. This work should be performed at the place of use prior to final installation, e.g. in an office.

#### <span id="page-8-3"></span>**3.1.2 Documentation**

Documentation for the implemented configurations. Keep a written record of the network parameters on a status printout from the datalogger and...

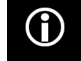

A

...make a note of the IP address on the datalogger type label. This is the simplest way to identify the datalogger during installation!

### <span id="page-8-4"></span>**3.2 Installing the datalogger**

#### <span id="page-8-5"></span>**3.2.1 Installation**

- Mount the datalogger at the place of use in accordance with the network plan.
- Connect the network, power supply, sensors, contact inputs and alarm outputs.

#### **3.2.2 Communication test**

Check communication - PING

#### **3.2.3 elproLOG ANALYZE**

Set the parameters on the datalogger, 5. *[Settings in elproLOG ANALYZE](#page-10-0)* and 6. *[Threshold value and](#page-11-0)  [alarm function](#page-11-0)*.

Error messages no. 5 4. *[Menu](#page-9-0)*

#### <span id="page-8-6"></span>**3.2.4 elproMONITOR**

This program is used for the on-line measured value display. For a detailed description of the functions and use applications experation operation manual SM3031E or the on-line help.

#### <span id="page-8-7"></span>**3.2.5 Verification of the installation**

Check the installation and ensure that sensor positions, alarm parameters and network addresses are correct. Calibration plugs can be used as an aid in simulating defined measured values.

*Digi Device Discovery Fixed IP*

*elproLOG ANALYZE* **Company** 

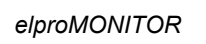

**Company** 

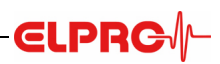

# <span id="page-9-0"></span>**4. Menu**

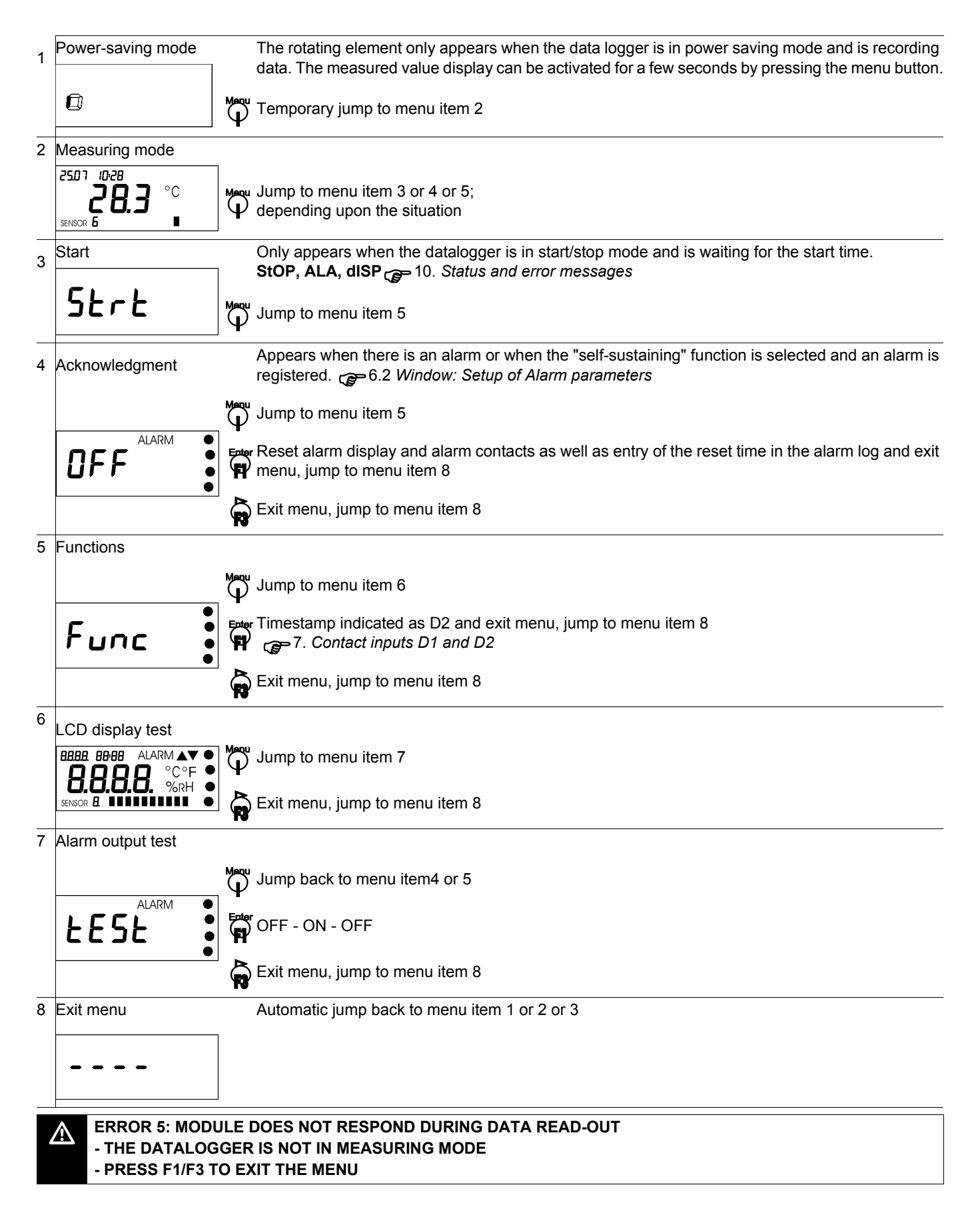

# <span id="page-10-0"></span>**5. Settings in elproLOG ANALYZE**

### <span id="page-10-1"></span>**5.1 Datalogger setup**

Window "Datalogger Setup" is used to define the implemented measuring parameters.

- Mode
- Log Start
- Log Interval

**ELPRG** 

- Module Tag
- Zoom Preset
- Sensor

EL6008Ed

- PIN

**C** 

elproLOG ANALYZE Function: Overlaying The data loggers ECOLOG-NET LH2 can be superimposed.

#### <span id="page-10-2"></span>**5.2 Extended setup**

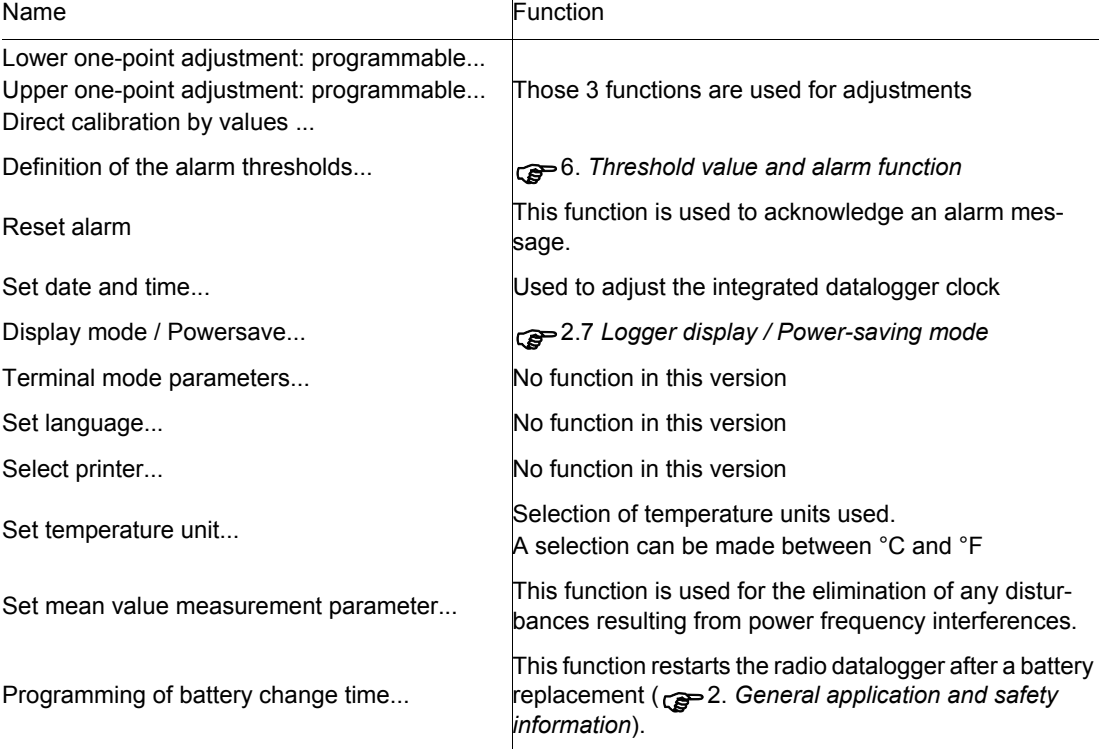

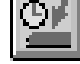

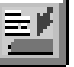

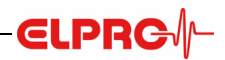

# <span id="page-11-0"></span>**6. Threshold value and alarm function**

*Sensor selection* The ECOLOG-NET LH2 datalogger has a feature for monitoring threshold values. Threshold values and alarm parameters are defined in the "Setup of Alarm Parameters" window. Threshold values are only monitored using sensors that are selected in the "Datalogger setup - sensors" window. 5.1 *[Datalogger](#page-10-1)  [setup](#page-10-1)*

### <span id="page-11-1"></span>**6.1 Conditions**

*Threshold values Alarm Delay Time Alarm output*

- The measured value must be outside the defined tolerance range, i.e. the measured value is higher than the maximum allowable threshold value or lower than the minimum allowable threshold value.
- The threshold violation must exceed the defined alarm delay times.
- The threshold violation remains active until the measured value reaches the defined tolerance range again.

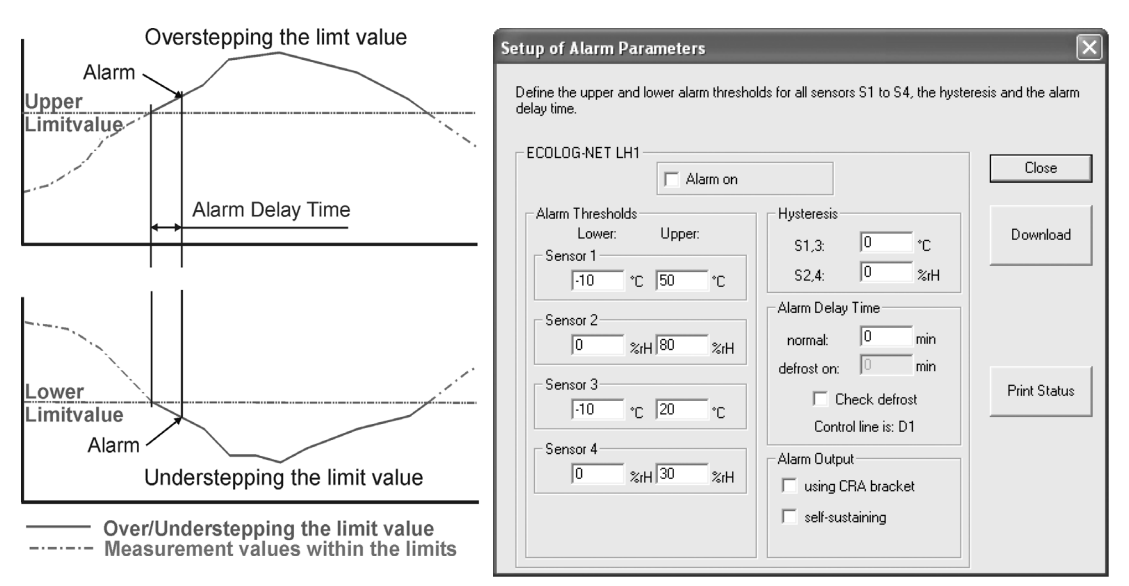

### <span id="page-12-0"></span>**6.2 Window: Setup of Alarm parameters**

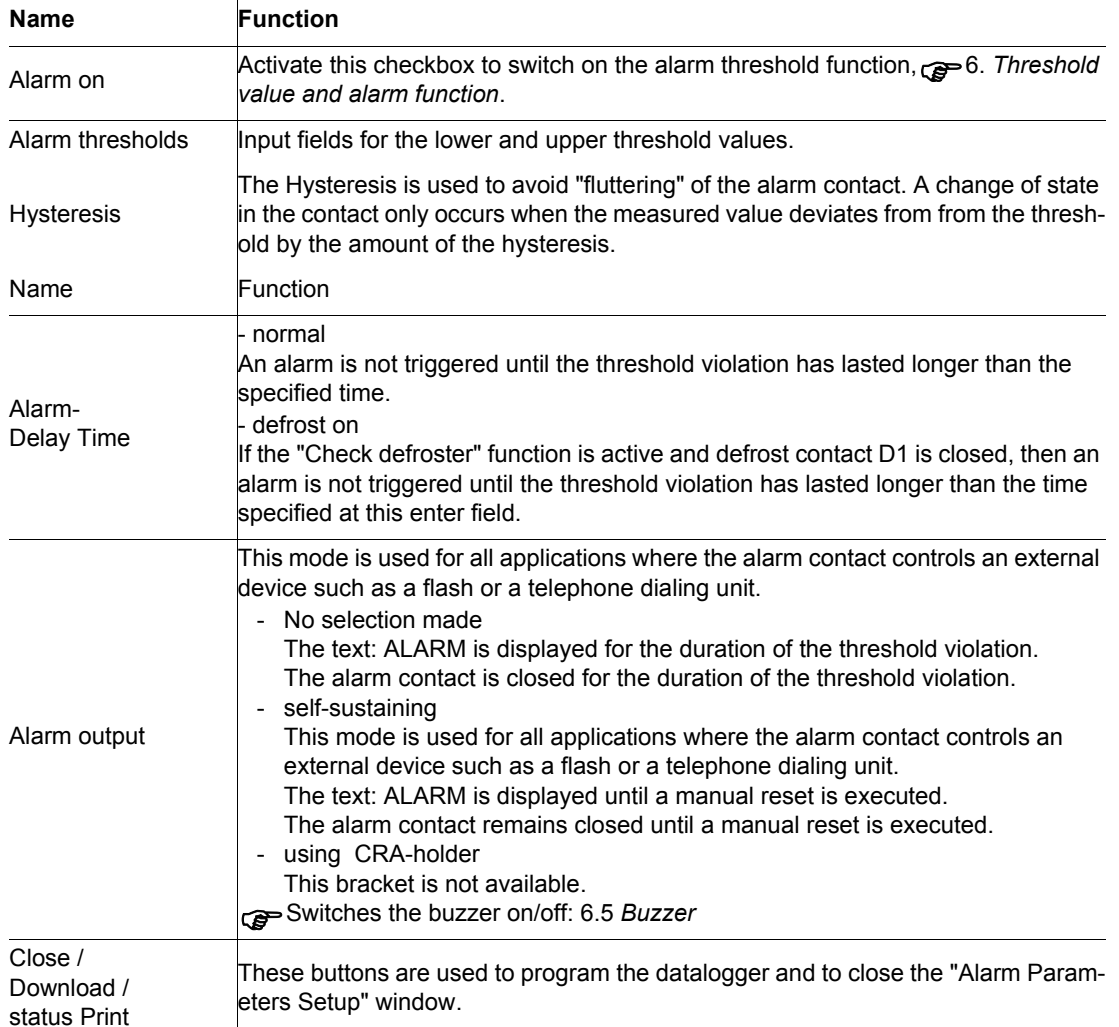

### <span id="page-12-1"></span>**6.3 Threshold value violation**

 $\mathsf{l}$ 

- 1. In an active display, a threshold value violation is indicated by two arrows. <sub>2</sub>.1.2 *[Display](#page-5-2)*. They are only visible for the duration of the threshold violation. This status is not logged
- 2. The text: ALARM is displayed when the conditions for an alarm are fulfilled and depending upon the selected alarm output (self-sustaining), and the display/power-saving mode.
- 3. If an alarm is triggered, the ECOLOG-NET LH2 has a collective alarm function. This function is simultaneously activated with the text: ALARM activated  $\epsilon_0$  = 6.4 [Collective alarm contact functions](#page-13-0) and 9. *[Alarm diagrams](#page-20-0)*.
- 4. After the alarm delay time is up, an alarm is not registered in the memory until the next log interval has elapsed. All threshold violations / alarms are registred in the alarm protocol, even if they are shorter than the defined log interval!

Alarm messages can be acknowledged manually by using the PC software or the keypad.

*Acknowledging alarm messages*

*Monitoring thresholds values during normal or powersave mode*

**DURING NORMAL OPERATION, THE THRESHOLD VALUES ARE CHECKED EVERY 4**  <u> A</u> **SECONDS OR AT THE DEFINED LOG INTERVAL IF A SHORTER TIME HAS BEEN SET. IN POWER-SAVE MODE, THRESHOLD VALUES ARE MONITORED EITHER IN 1 MINUTE CYCLES IF THE LOG INTERVAL IS LONGER THAN 1 MINUTE OR AT THE DEFINED LOG INTERVAL IF SHORTER INTERVALS HAVE BEEN SET. THE TEXT: ALARM AND ADDI-TIONAL ALA IS DISPLAYED IN THE POWER SAVING MODE BY FULFILLING THE RELE-VANT CONDITIONS. THRESHOLD VALUES ARE NOT MONITORED WHEN THE LOGGER IS IN STOP MODE.**

### <span id="page-13-0"></span>**6.4 Collective alarm contact functions**

- 
- *Relay contact S*
- *Alarm 1*

*Alarm signaling:*

- *Alarm 2*
- *Buzzer*
- Datalogger type ECOLOG-NET LH2 has 4 possibilities for alarm signaling:
- Relay contact S
	- This is a potential-free switch-over contact. The contact switches when an alarm is triggered or when the external power supply fails.
- Semiconductor contact alarm 1 Only reacts when there is an alarm
	- This is a semiconductor switch break contact to datalogger GND
	- Semiconductor contact alarm 2
	- Only reacts when there is an alarm
	- This is a semiconductor switch make contact to datalogger GND
- Integrated buzzer
	- Serves as an acoustic alarm 6.5 *[Buzzer](#page-16-0)*

#### <span id="page-13-1"></span>**6.4.1 Time response collective alarm**

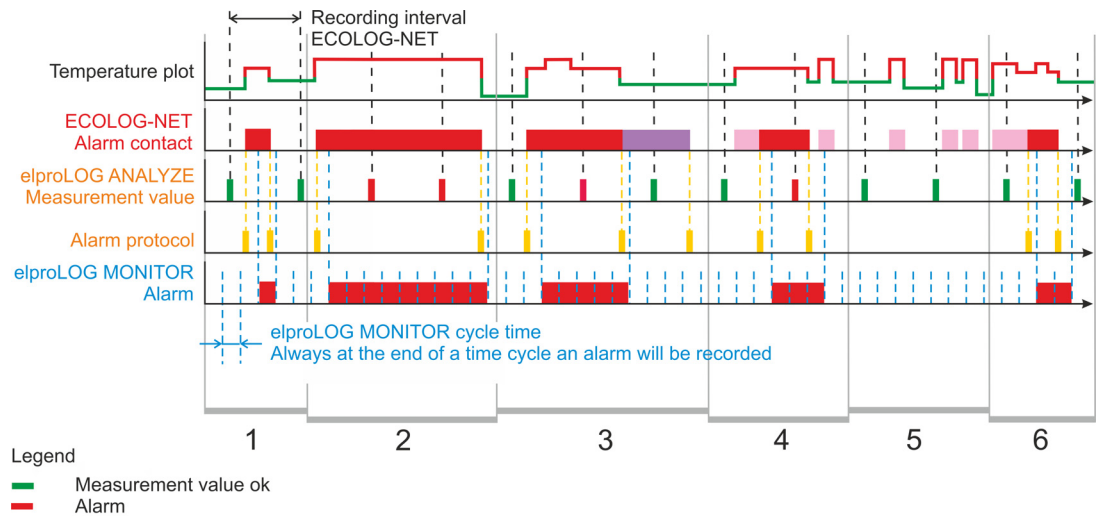

- 
- Tag in the alarm protocol Self sustaining of the alarm contact
- Alarm delay time

**ELPRG** 

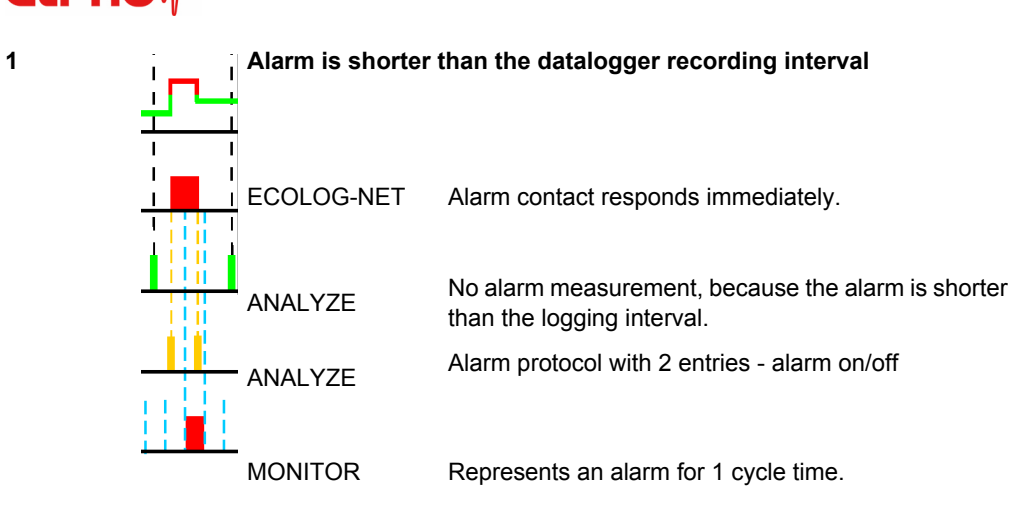

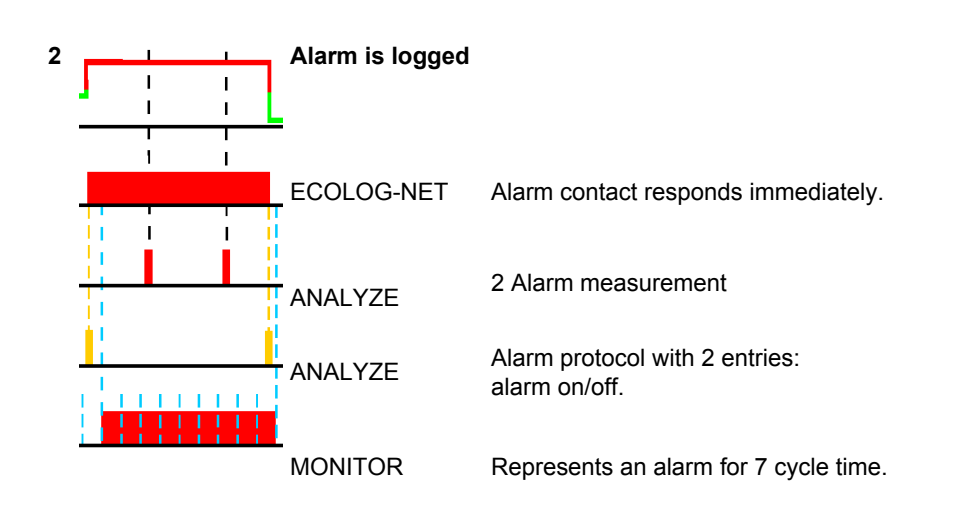

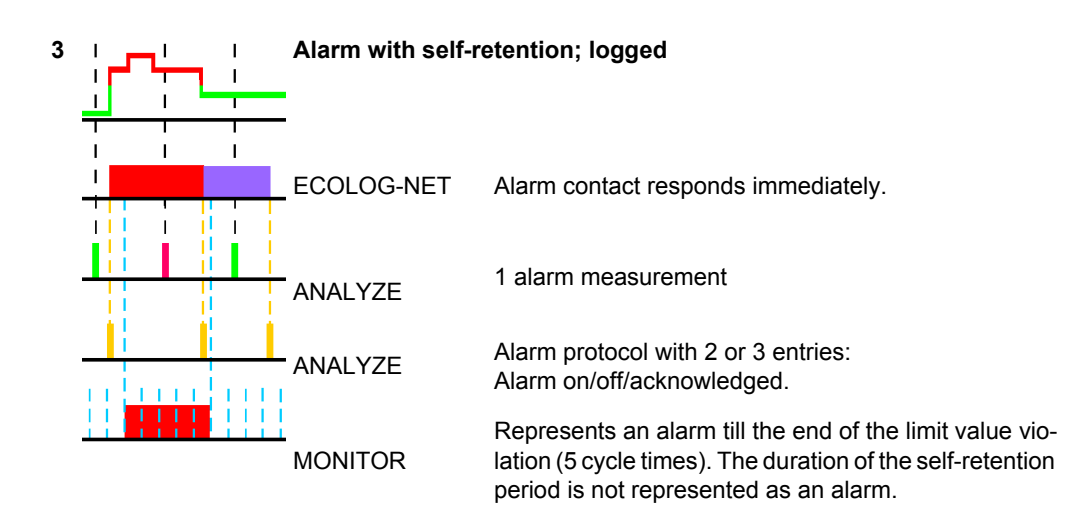

EJ E

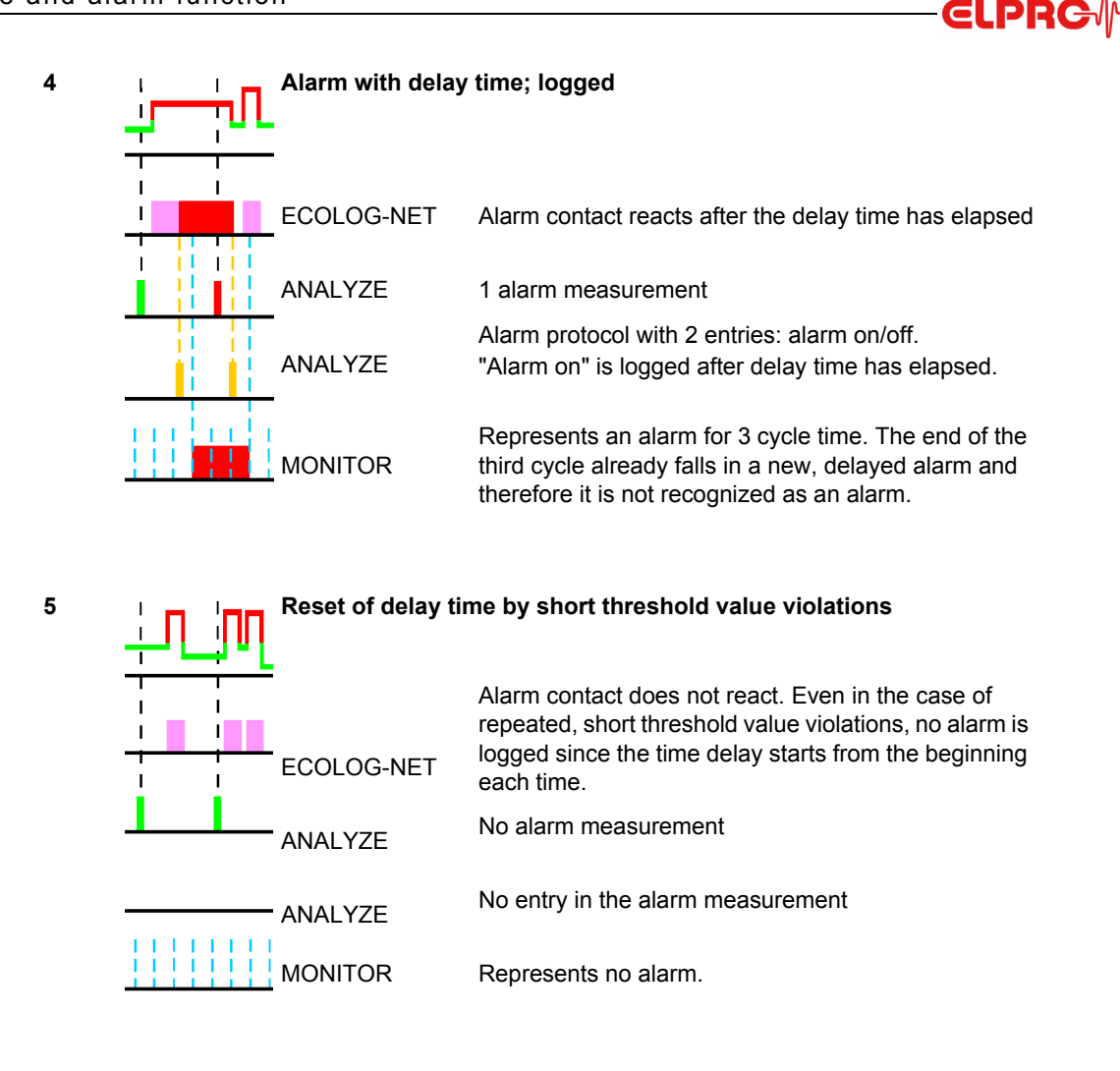

#### **6 Alarm with time delay not logged**

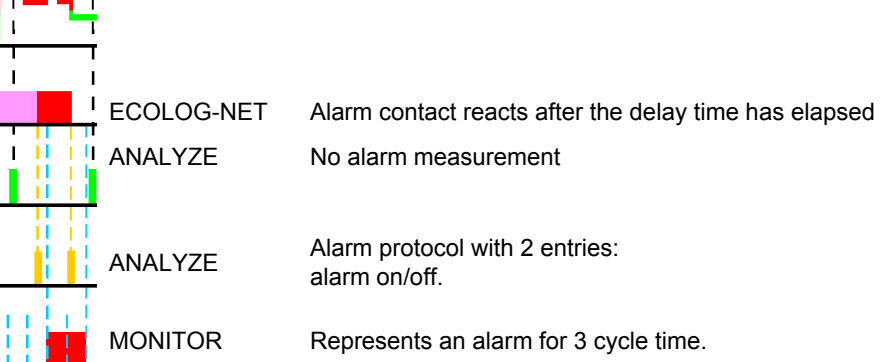

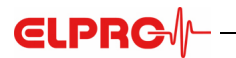

#### <span id="page-16-0"></span>**6.5 Buzzer**

The buzzer is always active since it cannot be switched on or off via the elproLOG software. If the buzzer is disruptive, it can be deactivated by removing the jumper.

*Buzzer Jumper*

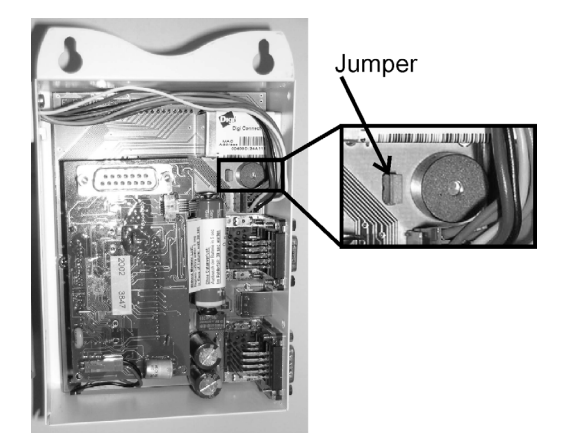

*Datalogger with the back removed*

### **CLPRG**

# <span id="page-17-0"></span>**7. Contact inputs D1 and D2**

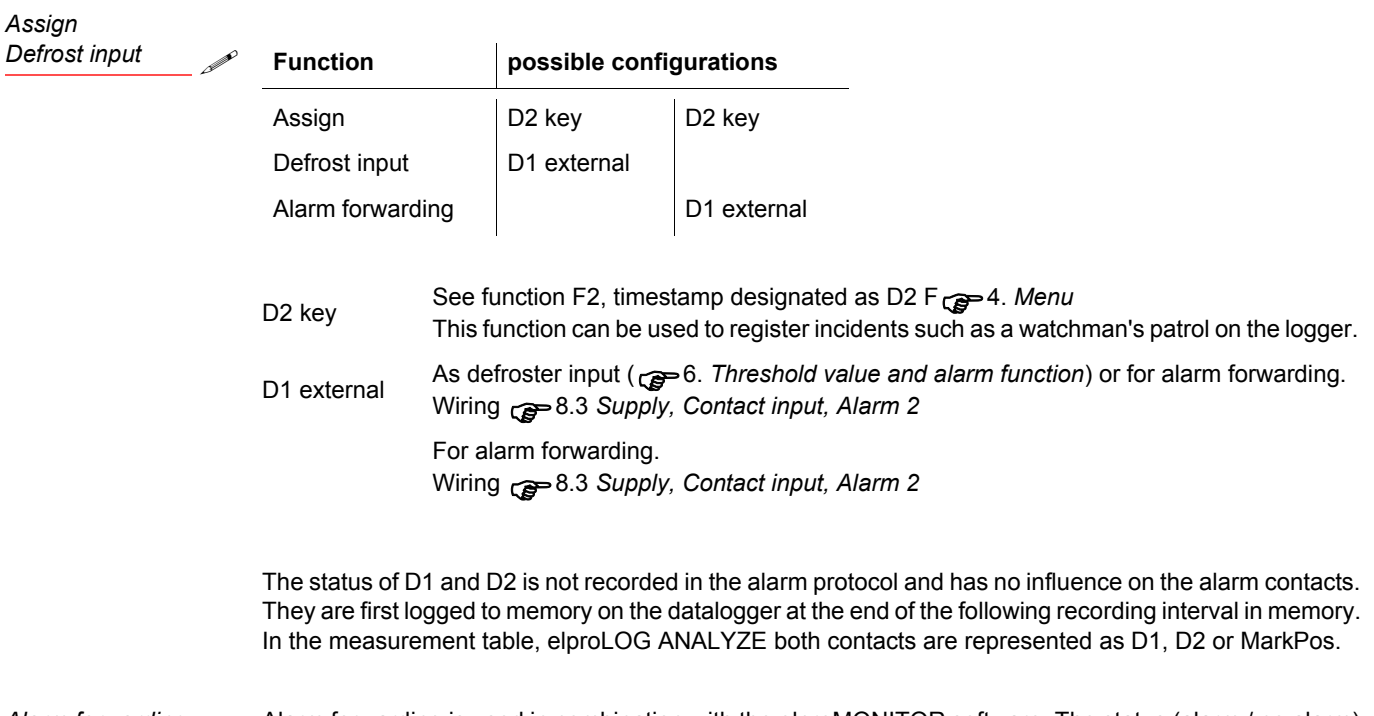

*Alarm forwarding* Alarm forwarding is used in combination with the elproMONITOR software. The status (alarm / no alarm) of the contacts is checked during the update of the monitor data. Status changes between two updates are not detected.

# <span id="page-18-0"></span>**8. Pin assignments and connections**

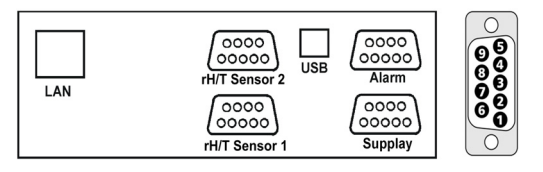

#### <span id="page-18-1"></span>**8.1 rH/T Sensor - 1 and 2**

**CLPRG** 

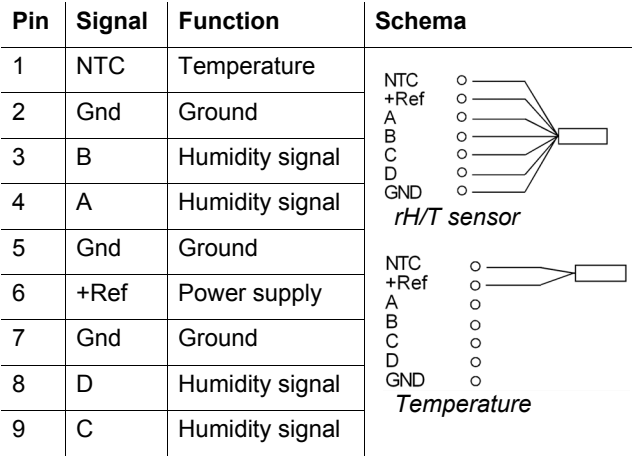

**rH/T sensor DB9 female connector metallized Part no. 800504**

ΛN

**CABLE LENGTH**  12.1 *[Measuring ranges and Accuracy](#page-23-1)*

### <span id="page-18-2"></span>**8.2 Alarm**

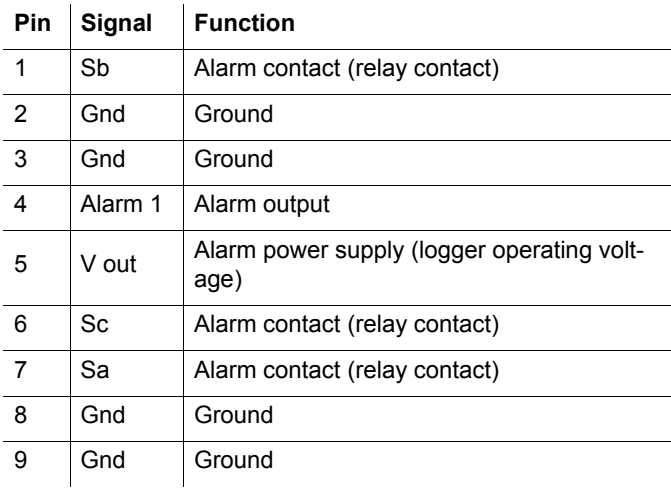

**Alarm Plug white DB9 female Part no. 800506**

*Alarm contact*

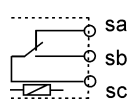

Alarm contact (relay contact) Relay contact represented in dead state. Connection sa - sc: Alarm Connection sb - sc: no a Alarm This relay is actuated (sb - sc) as soon as the power supply is available.

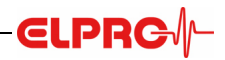

*Alarm output 1*

**Alarm 2 Plug red**

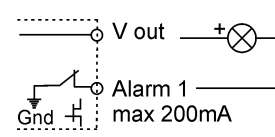

Alarm output 1(open) Semi-conductor contact! Use only for DC voltage (DCV)

- Opens in the event of an alarm
- No floating contact
	- Alarm cable max. 15m long

### <span id="page-19-0"></span>**8.3 Supply, Contact input, Alarm 2**

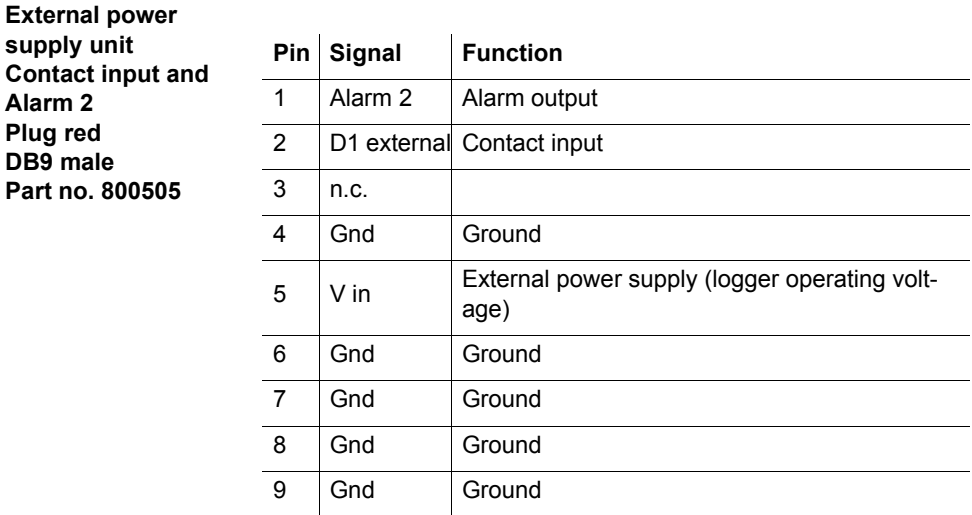

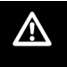

#### **FOLLOW THE SAFETY AND APPLICATION INSTRUCTIONS OF THE POWER SUPPLY UNIT.**

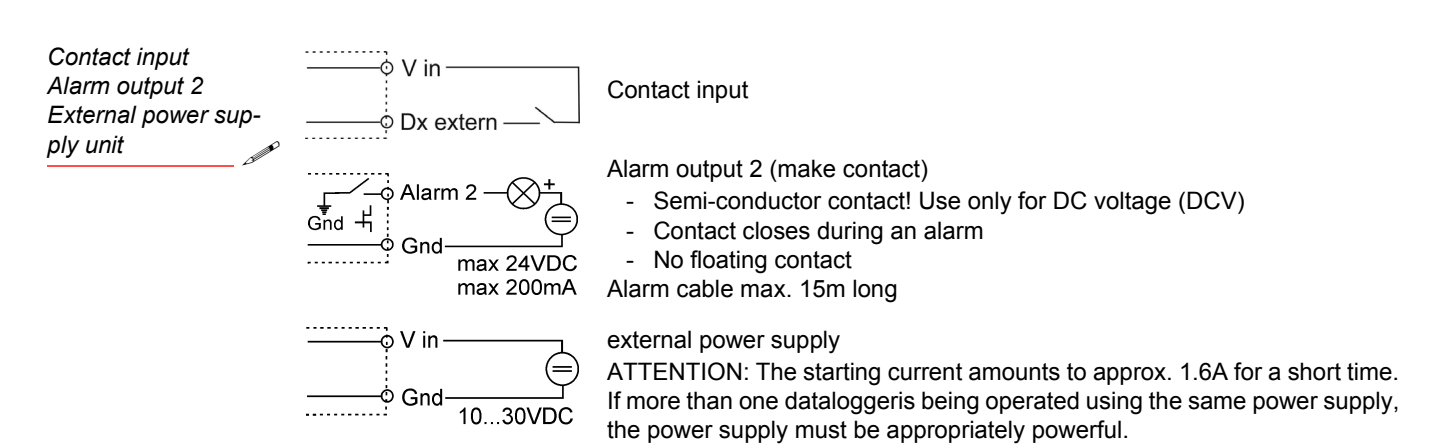

# <span id="page-20-0"></span>**9. Alarm diagrams**

### <span id="page-20-1"></span>**9.1 Alarm; Connector white**

#### **Alarm = threshold violation**

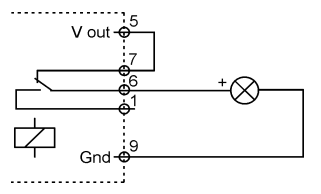

- Alarm: Contact open
	- Datalogger requires an external power supply for signaling 8.3 *[Supply, Contact input, Alarm 2](#page-19-0)*
- **Relays**
- Switching load max. 42VAC or VDC; 500mA

#### **Alarm = Threshold value violation or failure of external power supply**

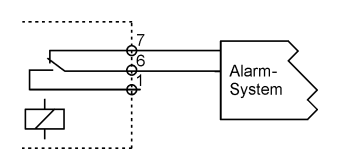

- Alarm: Contact open
- **Relays**
- Switching load max. 42VAC or VDC; 500mA

#### **Alarm = Threshold value violation, failure of external power supply or cable break**

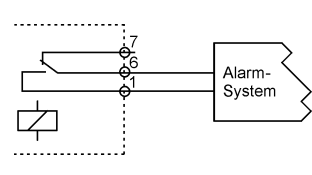

- Alarm: Contact open **Relays**
- Switching load max. 42VAC or VDC; 500mA

#### **Alarm = Threshold value violation or cable break**

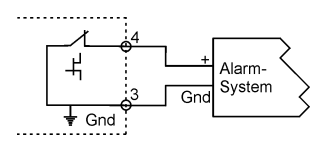

- Alarm: Contact open
- Datalogger does not require external power supply
- Semi-conductor contact! Use only for DC voltage (DCV)
	- Switch load max. 24VDC; 200mA

#### <span id="page-20-2"></span>**9.1.1 Elpro telephone dialing device**

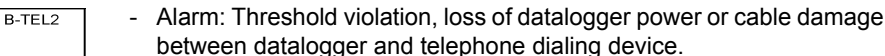

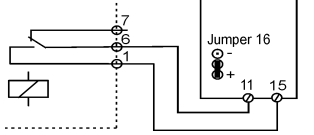

. . . . . . . . . . . . . .

- Jumper 16, see image
- Settings B-TEL 2
	- Set "Connection type" to "positive command"

### <span id="page-20-3"></span>**9.2 Supply; Connector red**

#### **Alarm = Threshold value violation**

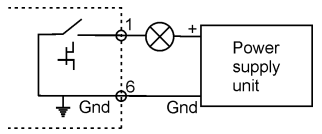

- Alarm: Contact closed
	- Semi-conductor contact! Use only for DC voltage (DCV)
	- Signalization has its own power supply
	- Switch load max. 24VDC; 200mA

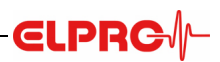

### <span id="page-21-0"></span>**10. Status and error messages**

### <span id="page-21-1"></span>**10.1 Datalogger display and elproLOG ANALYZE**

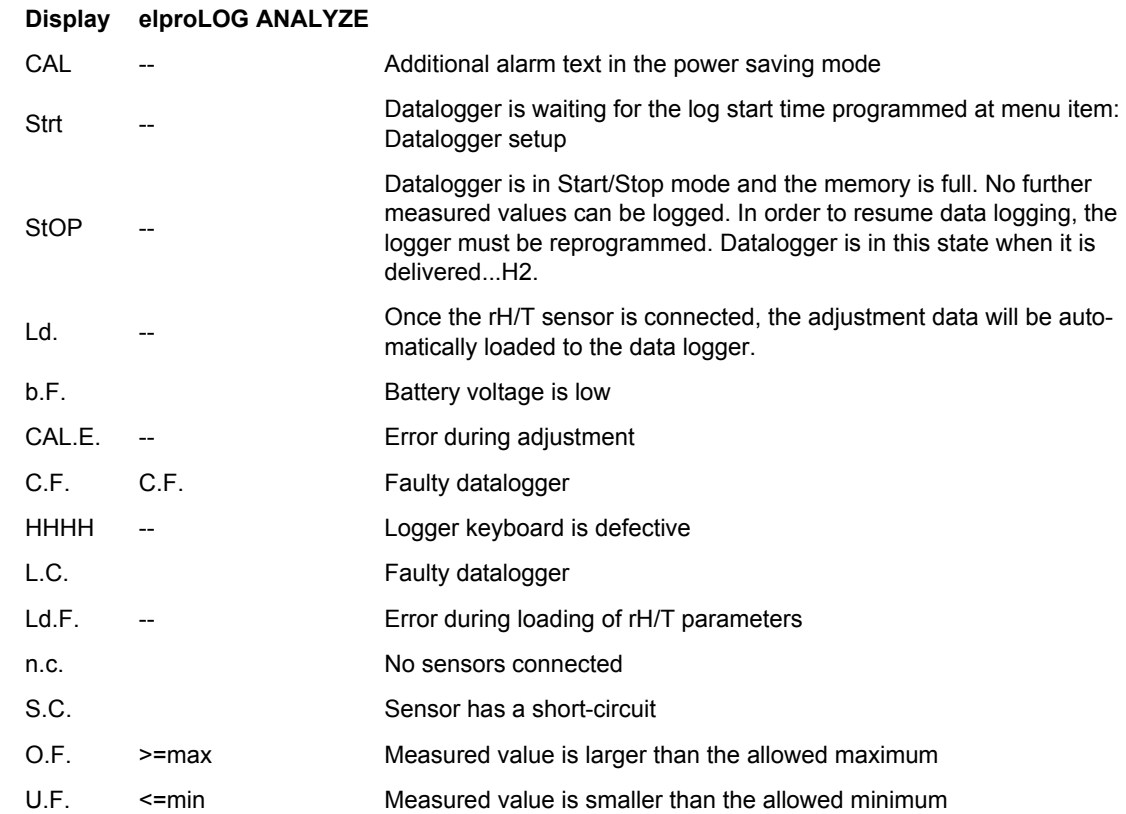

### <span id="page-21-2"></span>**10.2 Datalogger status in elproLOG ANALYZE**

*RAM IMG-BMP destroyed* This error message appears in the datalogger status report in line: "Module time". The cause of this error message can, for example, be a battery change if the battery change time was not programmed ( $\epsilon \rightarrow 11$ . *[Maintenance](#page-22-0)*). *Battery* The status of the batteries is displayed in the (elproLOG ANALYZE) status information. Battery replacement: 11. *[Maintenance](#page-22-0) Firmware* The version of the firmware is documented in the status.

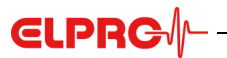

# <span id="page-22-0"></span>**11. Maintenance**

To ensure proper datalogger functioning, the following steps should be part of a periodic maintenance schedule:

- Perform datalogger readout and save the data
- Test the alarm function, if implemented
- Replace the battery12.3 *Dimensional view* (Part no. 800556, set of [2, storable for at least 5](#page-24-0) years / lithium 3.6V, 2100mAh, AM3/LR6/AA)

An energy consumption counter is used to monitor datalogger battery life. For this reason, only the specific Battery<br>manufacturer recommended battery should be used. Do not remove the battery from the logger when it is not in use. The use of third party batteries or removal of batteries will produce incorrect status information at the battery indicator.

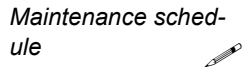

**AFTER THE BATTERIES ARE CHANGED, THE BATTERY CHANGE TIME MUST BE SET** *Replacing battery* **(ELPROLOG ANALYZE SOFTWARE - EXTENDED SETUP - PROGRAMMING BATTERY CHANGE TIME...) OTHERWISE THE ENERGY COUNTER WILL NOT FUNCTION CORRECTLY!**

# <span id="page-23-0"></span>**12. Technical data**

### <span id="page-23-1"></span>**12.1 Measuring ranges and Accuracy**

#### <span id="page-23-2"></span>**12.1.1 Temperature measurement**

*Logger with sensor typical; Logger at room temperature*

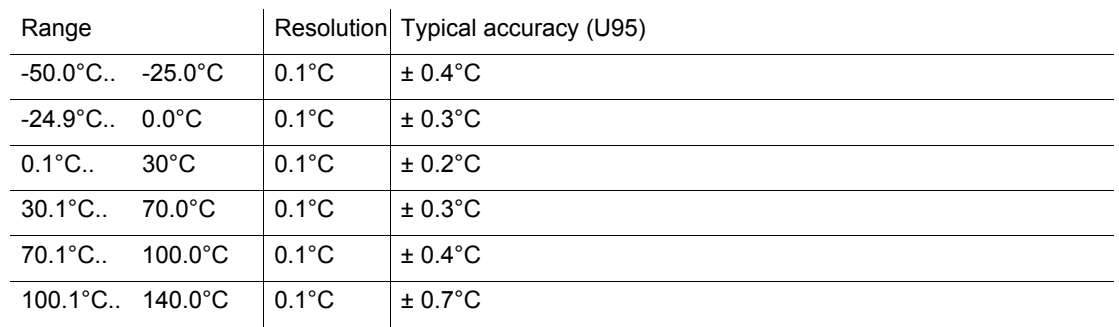

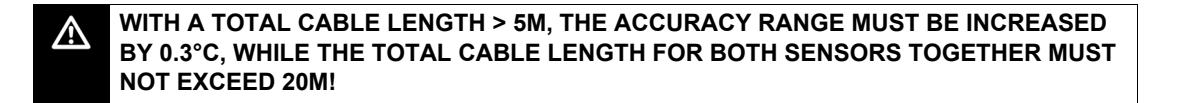

#### <span id="page-23-3"></span>**12.1.2 Measurement of relative humidity**

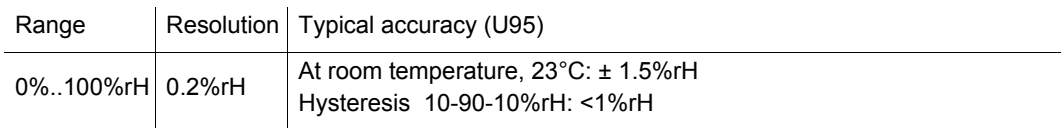

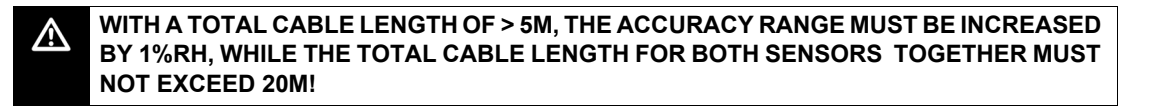

#### <span id="page-23-4"></span>**12.2 Operating range**

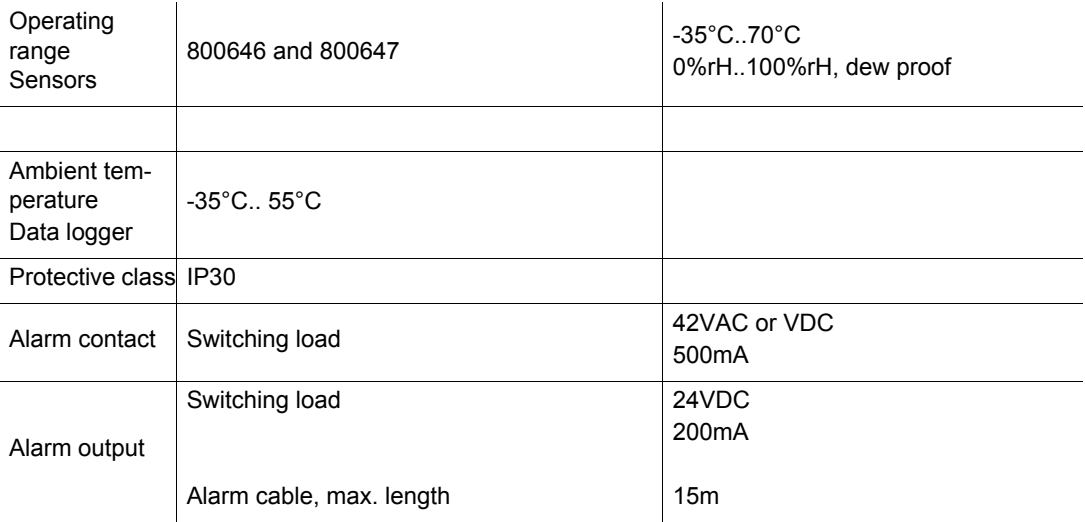

**ELPRG** 

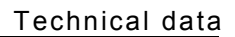

# **ELPRG**

### <span id="page-24-0"></span>**12.3 Dimensional view**

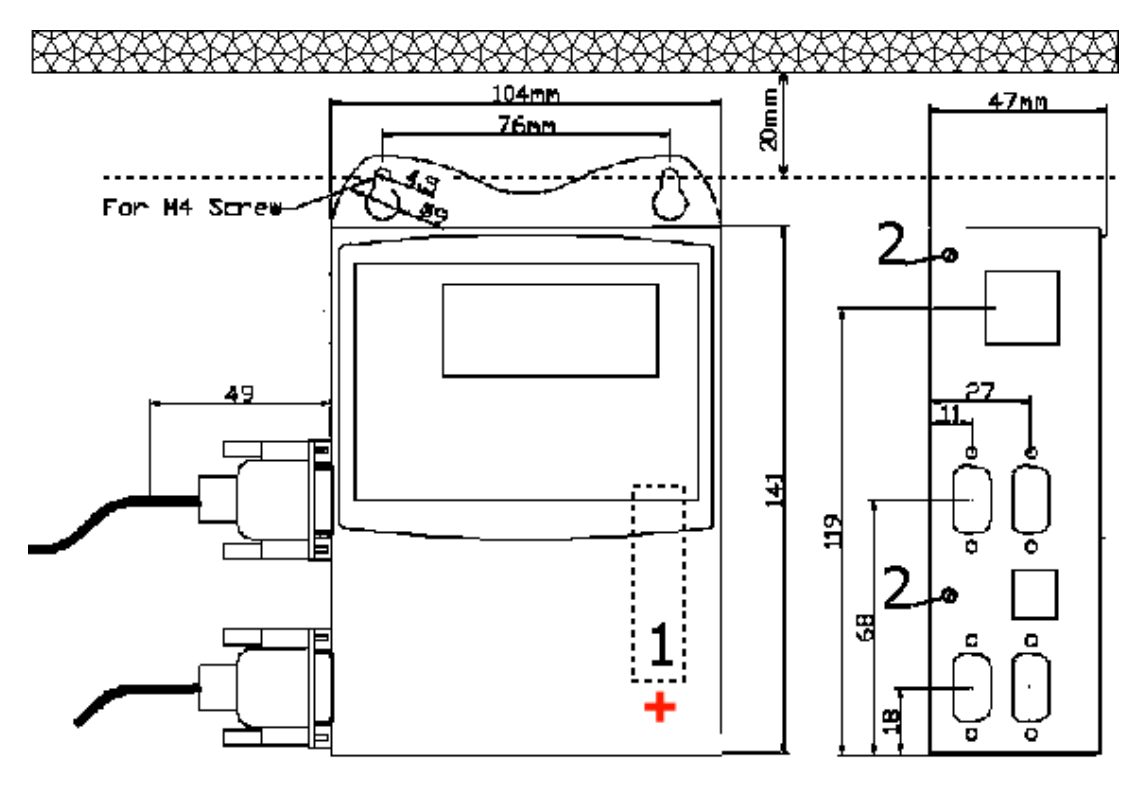

1. Battery;

for a battery exchange, the rear wall has to be removed.

2. Screws for the attachment of the rear wall

# <span id="page-25-0"></span>**12.4 Accessories**

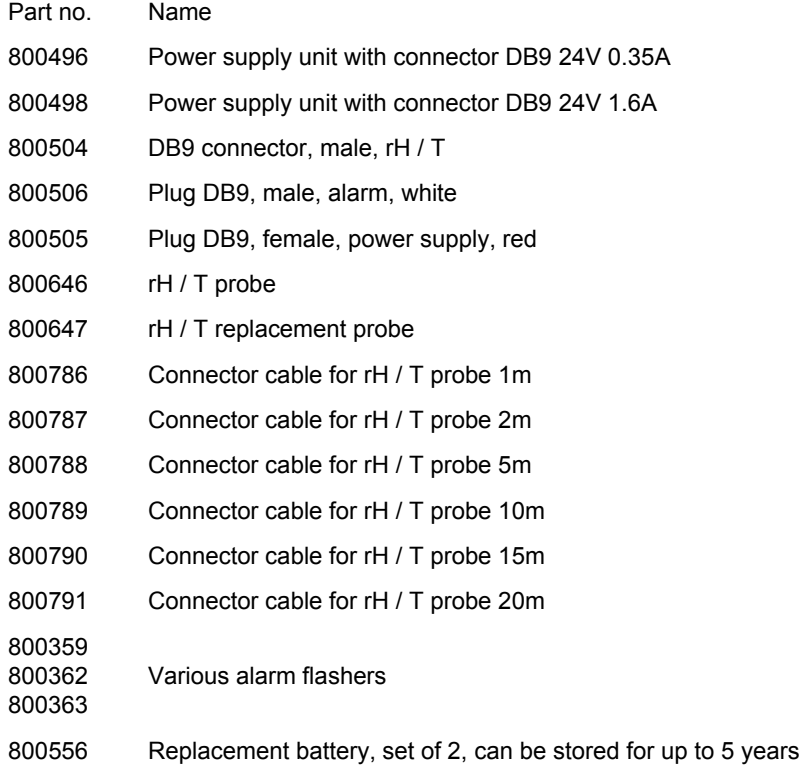

 $CLPRG/F$ 

### <span id="page-26-0"></span>**12.5 Declaration of conformity**

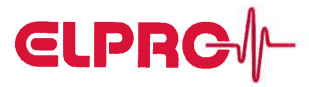

**CLPRG** 

#### EG Konformitätserklärung

CE Déclaration de conformité **EC Declaration of conformity** 

Seite 1 von 1 | Page 1 de 1 | Page 1 of 1

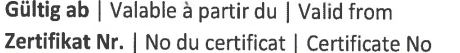

10.109 08-16

08.2016

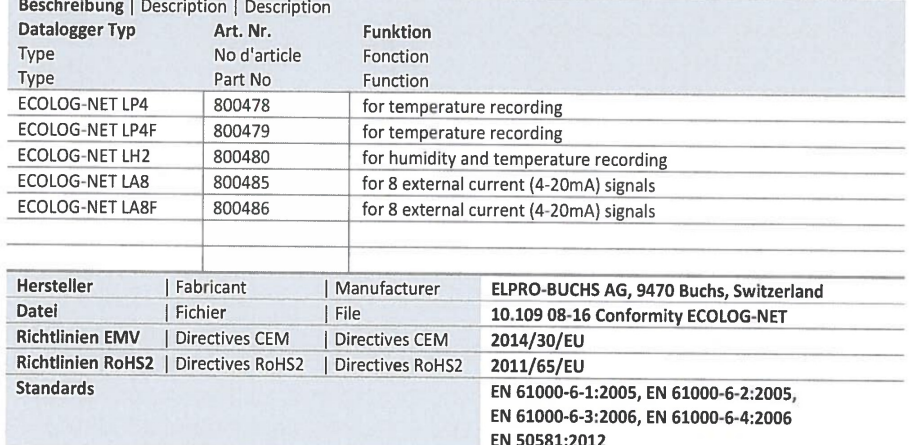

Wir erklären, dass die oben aufgeführten Produkte den erwähnten Richtlinien und Normen oder normativen Dokumenten entsprechen.

Diese Erklärung gilt für alle Ausführungen innerhalb der Modell-Serie..

Nous déclarons que les produits décrit ci-dessus sont conformes aux dispositions de directives et les normes ou autres documents normatifs susmentionnés.

Cette déclaration est valable pour tous les modèles parmi cette série.

We declare that the products listed above are in conformity with the mentioned provisions of directives and the standards or other normative documents.

This declaration is valid for all versions of the above mentioned product series.

Buchs, den 31. August 2016 Buchs, le 31 août 2016 Buchs, August 31, 2016

ELPRO-BUCHS AG

 $COO$ 

Björn Niggemann

we prove it.

ELPRO-BUCHS AG | Langäulistrasse 45 9470 Buchs | Switzerland T +41 81 552 08 08 | www.elpro.com

 $\epsilon$ 

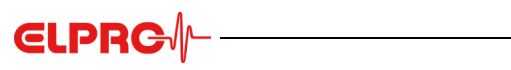

# **Revision History**

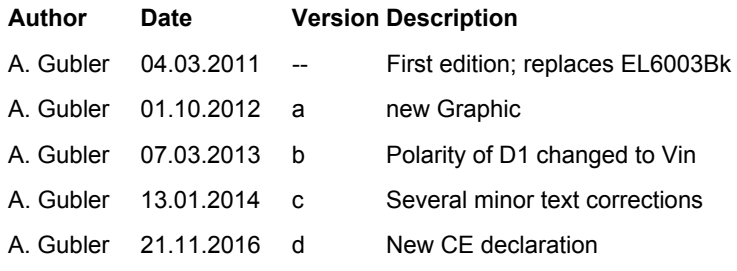

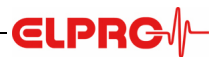

# **Index**

#### **Numerics**

2 rH/T sensors 6 64,000 measured values 6

#### **A**

Accessories 26 Accuracy 24 Accuracy 3087-NB 25 Acknowledging alarm messages 13 Alarm - DB9 21 Alarm cable 24 Alarm contact 19, 24 Alarm Delay Time 13 Alarm delay time 13 Alarm diagrams 21 Alarm forwarding 18 Alarm output 20, 24 Alarm output test 10 Alarm parameters 12 Alarm protocol 13 Alarm signaling 14 Assign 18

#### **B**

Batteries - condition 22 Battery low 8 Buzzer 17

#### **C**

Collective alarm function 13 Communication test 9 Configuring the datalogger for the network 9 Connections 19 Contact input 20 CRA support 13

#### **D**

Datalogger setup 11 DB9 - Alarm 19, 20 DB9 - Alarm contact 19 DB9 - Alarm output 1 19 DB9 - Alarm output 2 20 DB9 - Alarm scheme 21 DB9 - Contact input 20 DB9 - Power supply 20 DB9 - rH/T sensor 19 Defrost input 18 Desktop installation 9 Digi Device Discovery 9 Display 6 Display 5 E 12 Documentation for the installation 9

#### **E**

ECOLOG-NET LH2 6 elproLOG ANALYZE 9 elproLOG MONITOR 9 Environmental conditions 7, 24 Error messages 10, 22 Extended setup 11

Environmental conditions 7, 24 Error messages 10, 22 Extended setup 11 **F** Firmware Version 22 **H** Hysteresis 13 **I** Initial startup 7 Installing the datalogger 9 **J** Jumper 17 **K** Keyboard 6 **L** Lithium batteries 8 **M** Maintenance schedule 23 Measured value display 8 Monitoring threshold values 14 **O** Overlaying 8 **P** PING Test 9 Power supply 20 Power-saving mode 8 Precautionary measures 8 Protection class 24 **R** RAM IMG-BMP destroyed 22 Relay contact 14 Replacing battery 23 rH/T sensor 6, 19 RS232 Connection options 7 **S** self-sustaining 13 Semi-conductor contact 14 Special environmental conditions 7 Status reports 22 **T** Telephon dialing device 21 Telephon dialing device - DB9 21 Temperature influence 7 Threshold value violation 13 Threshold values 12 Time response 14 **U** USB connection 7 **V** Verification of the installation 9 **W** Work area - sensor 24

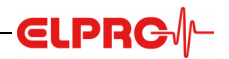

(Head Office) ELPRO-BUCHS AG Langäulistrasse 45 9470 Buchs **SWITZERLAND** e-mail: swiss@elpro.com

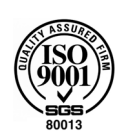

For local representatives see: www.elpro.com

Operation Manual ECOLOG-NET LH2 EL6006Ed 11.2016